Crésus Finanzbuchhaltung

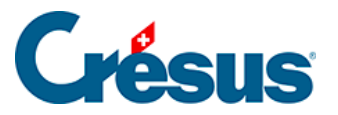

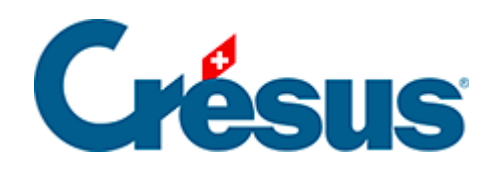

## **Crésus Finanzbuchhaltung**

## [4.12.3 - Schnellsuche](#page-2-0)

<span id="page-2-0"></span>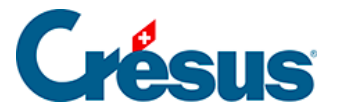

## **4.12.3 - Schnellsuche**

Ein Beispiel für die Anwendung dieser Suche ist beschrieben unter §3.6.3 Recherche rapide.

Mit der Schnellsuche sollen rasch die Elemente angezeigt werden, die dem Suchkriterium entsprechen, und man soll einfach von einem Treffer zum nächsten gelangen.

Um die Schnellstartleiste anzuzeigen, klicken Sie auf das Symbol and oder verwenden Sie das Tastaturkürzel Ctrl + J.

Wenn sich der Cursor im Eingabefeld Suchen befindet, reagieren folgende Tasten auf spezielle Weise:

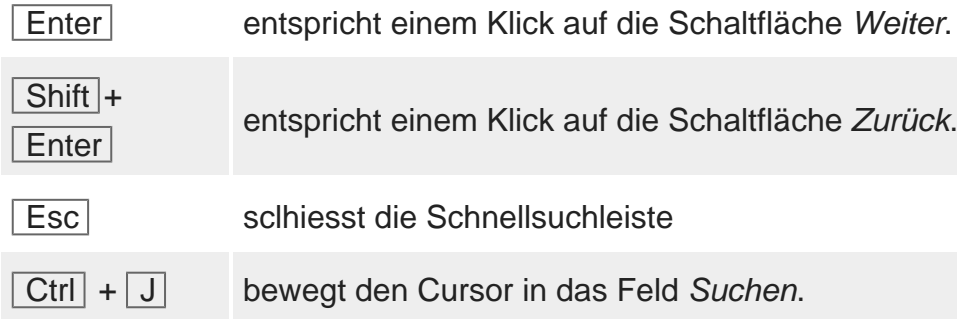

Mit der Schaltfläche Einstellungen in der Schnellsuchleiste kann die Suche eingegrenzt werden.

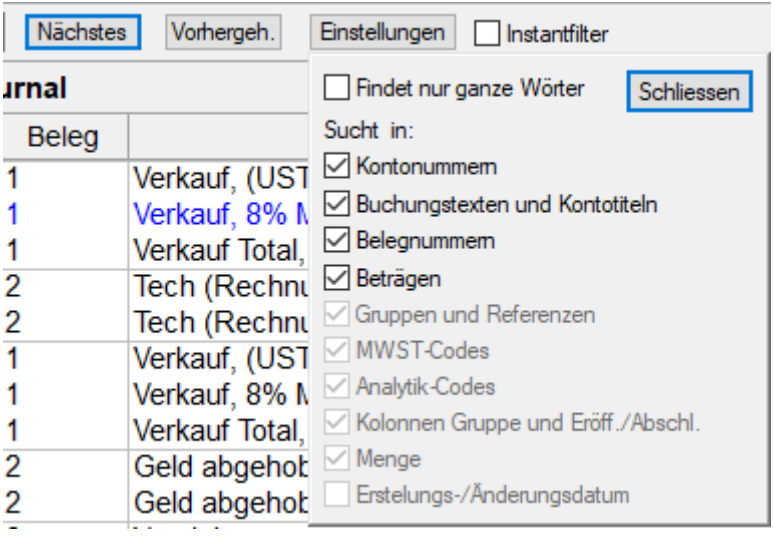

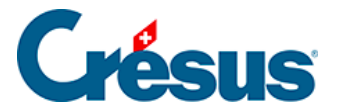

Die Gross- und Kleinschreibung wird bei der Suche nicht berücksichtigt.

Die Einstellung Findet nur ganze Wörter schränkt die Suche ein. In der folgenden Tabelle wird gezeigt, welche Treffer gefunden werden (oder nicht), wenn Sie mit oder ohne diese Option nach «Rechn» suchen:

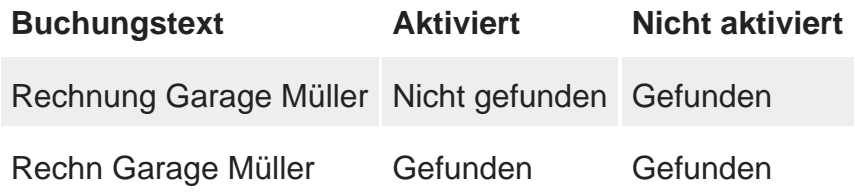

Die Schnellsuche funktioniert in allen Ansichten, in denen sie verfügbar ist, gleich.